# コンテンツ管理システム(CMS)の教育利用\*

―WordPress による実践―

# 河 合 勝 彦†

#### 概 要

 コンテンツ管理システム(CMS)として優れた機能を持つ WordPress を用い,筆者は教 育用コンテンツ(教材および課題)の充実に努めてきた.本稿は,その実践記録をまとめた ものである.具体的には,インタラクティブな掲示板,集約ブログ,アイデア投稿サイト, アイデア市場ポータル,共創サイト,地理情報システムとの連携等を,WordPress によって 実現してきた.今後の計画としては,オープン・ビッグデータと WordPress との連携,スマ ホを使った WordPress の活用, および WordPress の学習管理システム (LMS) としての利 用を考えている.さらに,WordPress コミュニティへの貢献にも取り組んでいけたら幸いで ある.

キーワード:WordPress,コンテンツ管理システム,オープンソース,ラーニング管理シス テム,地理情報システム,オープンデータ

1 はじめに

本稿は、WordPress<sup>1)</sup>と呼ばれるソフトウェアを、筆者がどのように教育活動に利用してき たかをまとめる.

もともとはブログ<sup>2)</sup>用ソフトウェアとして開発された WordPress であるが, 現在は, その 枠を越え,企業や公共のサイトにおける汎用的なコンテンツ管理システム(Contents Man-

<sup>\*</sup> 本稿の作成にあたり,共創活動プロジェクトで研究を共にする以下の諸氏,後藤良次氏(豊田中央研究所), 杉浦豪軌氏(同),青井一郎氏(同),および長屋隆之氏(同),から多くの有益なコメントいただいたこ とに感謝する.特に,本稿 4. 3,4. 4,および 4. 5 については,同メンバーとの共同研究の成果に大きく依っ ている. ただし、本稿中の誤りについては、すべて筆者の責に帰するものである.

<sup>†</sup> 所属:名古屋市立大学大学院経済学研究科,電子メール:kkawai@econ.nagoya-cu.ac.jp

<sup>1)</sup> WordPress の公式サイト(入手先)および公式マニュアルについては、付録 A にまとめる. また. WordPress の歴史については、読書ガイドとして、付録 B にまとめる.

<sup>2 )</sup>自分の意見や周囲の出来事について,日記形式(時系列)で書き込む Web サイト.

agement System: CMS)として活用されている.筆者は過去 8 年間,この WordPress を用い て、教育・研究用サイトを累計 30 サイト以上構築してきた. 本稿は、その実践について簡潔 にまとめ、WordPress の教育分野における活用について考察を加えてみたい.

さて、ある教育者が, 講義用の Web サイトを構築したいとしよう. そのためには、まず Web ページを記述する HTML3) と CSS<sup>4</sup>, および Web コンテンツに条件に従った動きを与え る IavaScript5) 等にある程度習熟する必要がある. 多忙な教育者にとっては、どこまでそうし た技術習得のために時間を割くべきかが、たいへん悩ましいところである. しかし, Word-Press に代表されるコンテンツ管理システム(以下,CMS)を利用すれば,Web コンテンツ の管理者(本稿の場合は教育者)は,編集画面へのデータ入力に注力するだけでよく, Web ペー ジの見栄えは,CMS に付属する HTML/CSS テンプレート6)や組み込みのスクリプトによって 機械的に決めることができる. よって CMS の操作方法には慣れる必要はあるが、先に述べた Web ページ作成のための特別な技能については必要最低限の理解で済む.

 つまり,CMS を使えば,Web サイトのコンテンツを管理する担当者と,Web サイトの見 栄えや機能を管理する担当者を分離することができるので,分業による効率的なサイト運用を おこなうことができる $7$ . 例えば、教育用に CMS を使う場合は、前者のコンテンツ管理(教 材等)をすることが主な目的であり,後者のサイトレイアウト等の機能については,なるべく 出来合いのもの(CMSの機能)を使うことができたら便利だ. したがって、WordPress のよ うな世界的に定評のある CMS を利用することは労力削減という意味で理にかなっている.

なお、全世界の Web サイトの2割を占めるといわれている WordPress は、CMS の世界標 準となっていると言っても過言ではない.英語,さらに日本語による解説書の数も十分多く, 基本的な使い方に関しては,個人で自習することが十分可能である.ただし,特別な機能の追 加に関しては,WordPress の見栄えやテンプレートを提供する「テーマ8)」の変更や改造,も しくは個別機能を提供する「プラグイン9)」と呼ばれる追加プログラムを WordPress に組み 込む必要がある. さらに、テーマおよびプラグインの修正や作成には、先に挙げた HTML,

- 8) 公式ディレクトリ (https://wordpress.org/themes/) にある無料のテーマだけでも、3,000 種類以上 ある(2015 年 2 月現在).
- 9) 公式に登録されたもの (https://wordpress.org/plugins/) だけでも、36,000 以上のプラグインが存在 する(2015 年 2 月現在).

<sup>3)</sup> HTML: Hyper Text Markup Language. 電子テキストの構造を決めるもの. HTML の基礎概念の理 解については、w3schools.com (http://www.w3schools.com/) が有用である.

<sup>4)</sup> CSS: Cascading Style Sheet. 電子テキストの見栄えを決めるもの. CSSの基礎概念の理解については, w3schools.com が有用である.

<sup>5 )</sup>Netscape Communications 社によって開発された Web を主要なターゲットとした言語.言語の仕様 等については MDN (https://developer.mozilla.org/en-US/docs/Web/JavaScript)を参照のこと.

<sup>6)</sup> コンテンツのレイアウトを決めるもの.

<sup>7 )</sup>無償もしくは有償で組織外部の助力を得るということも含む.

CSS,および JavaScript に加えて,PHP10)というプログラミング言語を知っている必要があ る.筆者は,テーマおよびプラグインの一からの作成にも興味を持っている.しかし,本稿は コンテンツ管理を主眼とする読者を主な対象とし,プログラミング無しでの WordPress の利 用を前提としたい.つまり,一般に配布され,そのまま利用できるテーマやプラグインの利用 のみで,WordPress を使いこなす方法を検討する.

 本稿の構成は以下の通りである.まず次章で,筆者が WordPress を使う理由について説明 する. 続く第3章では. WordPress を活用する以前の教育環境を紹介する. そして第4章では. WordPress の活用事例についてまとめる. 最終章で、まとめと今後の展望を述べる.

### 2 WordPress を使う理由

本章では、商用、非商用を含め、多くの種類があるコンテンツ管理システムのなかで、なぜ 筆者が WordPress を選択して使っているかについて説明したい. もちろん主観的な判断に依 る部分が多くなるが,なるべく客観的な論点を加えてみたい.

## 2.1 オープンソースであるということ

 まず,数あるコンテンツ管理システムの中で,なぜ WordPress を使うのか.それは,筆者 の WordPress の利用履歴が長く,システムに習熟しているということが,ひとつの大きな理 由である.筆者が WordPress を本学(名古屋市立大学)で本格的に使い始めたのは,2006 年 の 6 月,情報処理教室(本学経済学部)のサポート用ブログ11)を開設したときである.当時, 有名,無名を含めて,ブログソフトは多数あったが,自由に使えるライセンスのプロダクト, また開発の将来性を感じさせるものは数少なかった.また,これぞ決定版というほど定評のあ るものもなく,WordPress を選択したことの偶然性は高い.しかし数年使っているうちに, 日本における WordPress のユーザ数はうなぎのぼりに上昇し,サポート情報の入手が容易に なった $12$ . そして、当時日本で人気のあった商用の Movable Type $^{13)}$  と並び, オープンソー ス<sup>14)</sup> の WordPress は、最も使いやすいブログソフトであるという評判をよく聞くようになっ

13) http://www.movabletype.jp/

<sup>10)</sup>PHP 言語の詳細については,その公式サイトである PHP: Hypertext Processor(http://www.php. net/) を参照のこと. また. より深い PHP の使いこなしについては、鈴木他 [16] を参照されたい.

<sup>11)</sup> http://blog.econ.nagoya-cu.ac.jp/ictroom/

<sup>12)</sup> コミュニティがサポートをおこなう公式フォーラムについては、A. 3 を参照のこと.

<sup>14)</sup> ソフトウェアの設計書が公開されていること、もしくはそのソフトウェア. 通常は、ほぼ無料で入手可 能で,自由に利用できる.修正や再配布も自由である.オープンソースの厳密な定義については,Open Source Initiative による The Open Source Definition(http://opensource.org/docs/osd/)を参照のこと.

た.単純に周囲の評判に従うというのは合理的な行動ではないかもしれないが,限られた時間 内に適切な判断を下す必要がある場合には、あながち間違っていない行動だろう. 実際, ほぼ 無償で入手できるオープンソースのプロダクトにおいては、評判 (reputation) というものが 大きな意味(シグナリング)をもつ<sup>15)</sup>.

ちなみに, WordPress 以外の CMS に目を向けてみると, Drupal<sup>16)</sup> と Joomla!<sup>17)</sup> が世界で最 もよく使われている<sup>18)</sup>. この2つに, WordPress を加えると, 世界三大コンテンツ管理シス テムとなる. 事実, この 3 つのシステムで、全世界の CMS 市場の 7 割以上を占める. その中 でも WordPress のシェアは飛び抜けており、CMS 全体の 6 割を占める. そして、世界全体の Web サイトのシェアでも約2割となっている. さらに、日本の市場に限って言えば、CMS を 使っているサイトのうち 8 割以上が WordPress を採用している19).

WordPress の開発が始まったのは 2003 年, 当時弱冠 19 歳の Matt Mullenweg<sup>20)</sup> によってで ある [6]. そして. 彼が起業した Automattic 社21) が中心となって WordPress の開発は現在も 続いている. WordPress は, GPL<sup>22)</sup> というオープンソースライセンスを採用しているため. 商用ソフトと違い,再配布や改造を自由におこなうことができる.創始者の Mullenweg は, WordPress の人気,普及の大きな理由のひとつに,この GPL というライセンス形態を挙げて いる<sup>23)</sup>. なお. オープンソースライセンスの経済学的含意については. 筆者のもの [10,11] を含め、多数の学術論文が書かれているが、ここではその議論の詳細には触れないでおく.し かし,世界三大コンテンツ管理システムのすべてが,WordPress と同様に,オープンソース ライセンスにより無償配布されていることは注目に値する<sup>24)</sup>.

 さて,WordPress を教育目的に使うためには,ある程度の長期的なサポートが保証されて いる必要がある.理由としては,あるシステムを使いはじめた場合,その学習コストおよび他 システムへのスイッチングコストを抑えるために、なるべく長く使い続けたいということ、学

- 15) 本稿では、その詳細には触れないが、オープンソースを尊ぶ社会(ハッカー社会)における評判の役割 については、Raymond [4] が参考になる.
- 16) http://www.drupal.org/
- 17) http://www.joomla.org/
- 18)Drupal は高機能で高負荷の対応に優れている.一方,Joomla! はデザイン性に優れている.
- 19)CMS の市場シェアについては,W3Techs(http://w3techs.com/)を参照のこと.
- $20)$  http://ma.tt/
- 21) http://automattic.com/
- 22) 自由ソフトウェア財団 (Free Software Foundation) のリチャード・ストールマン (Richard Matthew Stallman)氏によるライセンス. オープンソースの起源となる. ライセンスの詳細については, GNU General Public License(http://www.gnu.org/licenses/gpl.html)を参照のこと.WordPress は GPLv2(or later)を採用している(https://wordpress.org/about/gpl/).
- 23) Matt Mullenweg: WordPress and the GPL (http://wordpress.tv/2009/10/13/matt-mullenwegwordpress-gpl/)は、WordPress 創始者による GPL の見解を示す非常に興味深いインタビューである.
- 24) Drupla および Joomla! も GPLv2 (or later) により配布されている.

生の提出物を一定期間保存しておかなければいけないこと等が挙げられる.幸いなことに、そ の利用は自己責任であるが、名の知れたオープンソースソフトウェアの場合、脆弱性が長期間 放置されることはほぼなく、修正(パッチ)も迅速に提供されることが多い.また開発が放置 された場合でも,自己責任のもとに引き続き利用したり,開発を再開したりすることが可能で ある.その一方,商用ソフトウェアの場合,料金を支払う限りサポートは丁重であるが,ライ センス期間が過ぎた場合や開発が中止されてしまった場合,その後の不具合の修正は追加料金 を支払いサポートを受けるか,後者の場合は,利用を中止せざるを得ない.どちらが優れてい るかの判断は,利用者の予算の規模によってかわるだろうが,筆者の場合はオープンソースの メリットを重要視する.

 また,教育分野や講義の特性に合わせて,CMS ソフトウェアのカスタマイズが柔軟にでき ることが好ましい.しかしながら,教員がプログラミングの素養を持たない場合,ソフトウェ アの改変を自分でおこなうことは難しい. そうした場合. WordPress のコミュニティ $^{25}$  から 提供されるプラグインを利用するのが便利である. なお, WordPress のプラグインは無料の 場合もあれば,有料の場合もある.しかし,原則,ソースコードが GPL で提供されるので, その機能が商用ソフトウェアのようにブラックボックスであるというわけでなく、修正や再配 布も自由におこなうことができる.

 以上の理由で,オープンソースソフトウェアである WordPress が,筆者の教育用 CMS の 定番となった26).

## 2. 2 ネットワーク機能の活用

 WordPress には,ネットワーク機能と呼ばれる,複数の WordPress を一括して管理する機 能がある $^{27}$ . 例えば,講義で扱うトピックごとに WordPress ブログ (連携ブログ) を作成し, それを束ねて中・大規模の WordPress 連携サイト(マルチサイト)を構築することが可能で ある.筆者は,このネットワーク機能を用いて講義用マルチサイトを構築している.

ネットワーク機能を使う最大の利点は,連携させるすべてのブログ(連携ブログ)において,

<sup>25)</sup>WordPress コミュニティについては本稿 5. 4 を参照のこと.

<sup>26)</sup>より先鋭的な見解としては,自由ソフトウェア財団のリチャード・ストールマン氏による「自由ソフト ウェアと教育(https://www.gnu.org/education/education.ja.html)」も参考にされたい.ストールマン氏 は倫理的な観点からフリー・オープンソースソフトウェアの利用を勧めるが,本稿は倫理的な側面は捨象 し,経済合理性の観点からの議論を進めたい.

<sup>27)</sup> WordPress のインストールは 1 回だけおこなえばよく, 連携する複数の WordPress (連携ブログ)は, 本体プラグラムをはじめ,テーマやプラグインを共有するので,管理の手間が省ける.つまり,コンテン ツのデータのみが独自性を持つ WordPress を,複数インストールすることができる.このネットワーク 機能の設定方法や詳細については,WordPress 公式マニュアルサイトにある,Create A Network(http:// codex.wordpress.org/Create A\_Network)を参照のこと.

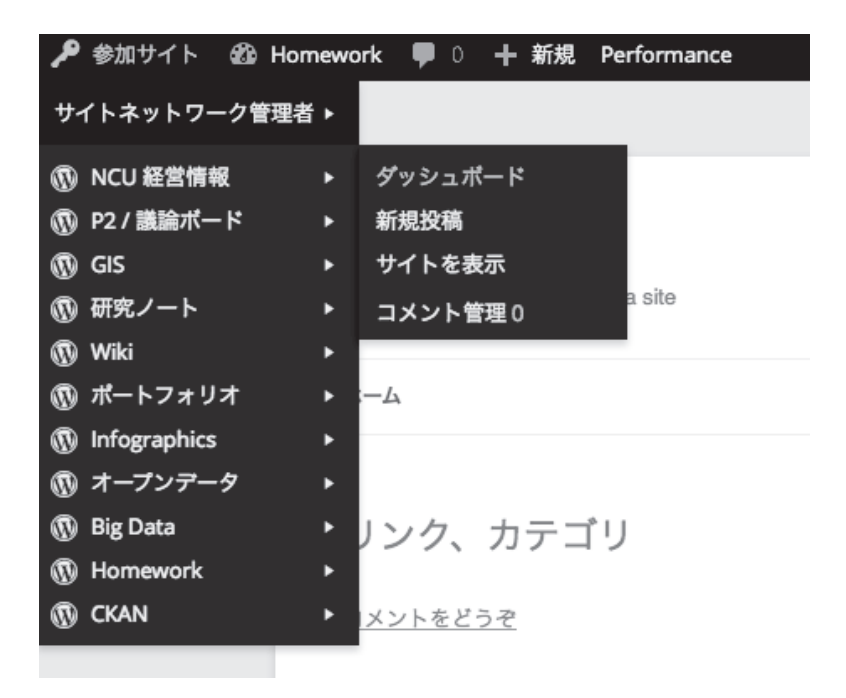

図 1 WordPress ネットワーク機能(筆者設置サイトのスナップショット)

同一のユーザアカウントを利用できることである.つまり,新規に作成する連携ブログに既存 のアカウントを追加することが可能で、新規のアカウントをわざわざ発行する必要がない<sup>28)</sup>. もちろん,ブログごとに違ったユーザを追加したり削除したりすることも可能である.この機 能をうまく使えば,先に述べたように講義トピックごとのブログを設置したり,学生ワーキン ググループごとに専用のブログを準備したり,さらにプロジェクトごとにそのメンバーを機動 的に入れ替えをおこなったりすることが可能になる(図1を参照29)).

また、利用(ライセンス)料金が高額であるが、WPMU DEV<sup>30)</sup>によるネットワーク機能強 化用の専用プラグインを導入することによって,プロ仕様の様々なネットワーク機能を追加的 に利用することが可能になる.特に大規模サイトを作る際にはとても便利である.例えば、す

<sup>28)</sup> 例えば. Add Multiple Users プラグイン (http://addmultipleusers.happynuclear.com/) を使えば, 追 加ユーザとその権限変更を一括しておこなうことができる.

<sup>29)</sup>WordPress の管理バーにある「参加サイト」のメニューから,連携先の個別の WordPress サイト(連 携ブログ)へアクセスができる.図のメニューは,筆者が担当する経営情報の講義サイトのもの.講義ト ピックごとに資料・課題を掲載するブログ(連携ブログ)を設置している.

<sup>30)</sup> Premium WordPress Plugins, Support and Themes – WPMU DEV (https://premium.wpmudev. org/)を参照のこと.サポート体制がしっかりした,350 種類以上の追加テーマおよびプラグインが利用 可能になる.

べての連携ブログから投稿メッセージを集め、Twitter31)のようなライブストリーム32)を作成 することが、本体ソースコードの改造なしで可能になる33).

受講者によるハンズオン<sup>34)</sup>を重要視する筆者の講義では、WordPress の多彩な機能を連携 ブログごとに試すことができる,このネットワーク機能が欠かせない35).さらに,受講生の一 人ひとりに専用の WordPress (連携ブログ) を持たせることによって、個人ブログ執筆の練 習として講義の振り返りをさせたり,自分の学習履歴をポートフォリオ風にまとめさせたりす ることも容易である.

 また,マルチサイト化された WordPress は,必要のない連携 WordPress を削除したり,一 時停止やアーカイブしたりすることが可能である.サイトの整理やネットワーク負荷の軽減に 役立つ機能である.

 以上の理由で,ブログ・CMS のネットワーク化が容易である WordPress が,筆者の教育用 CMS の定番となった.

## 3 WordPress 活用以前

 本章では,自分の担当講義および演習(ゼミ)の指導において,筆者が過去に使ったことの あるソフトウェア(Web アプリケーション)についてまず振り返りたい.そして,それらの ソフトウェアではなく,なぜ WordPress を重点的に使うに至ったかについて説明する.

#### 3. 1 Wiki の利用

 講義概要,課題等を,筆者が Web サイトに掲載するようになったのは,1995,6 年頃から だと記憶している.しかし頻繁に内容を書き換えたり,学生との質疑応答を Web 上でおこなっ たりするようになると、静的な HTML ファイル36) を何度も手で書き換えるのが非常に苦痛に なった $37$ .

- 31) http://twitter.com/
- 32) 即時的に投稿記事が流れる仕組み.
- 33)Live Stream Widget(https://premium.wpmudev.org/project/live-stream-widget/)
- 34) ハンズオンの直訳は「手を置く」こと. 本稿では. 頭と手の両方を動かして実習をおこなうことと定義 する.
- 35) 単一のブログに複数のプラグインを導入することも可能であるが、あまり数が多い場合は、プラグイン 同志が干渉する可能性が高まる.
- 36) 静的な HTML ファイルとは記述された内容が変わらないものを指す. その一方, 状況や条件に従って 表示内容が変わる HTML ファイルを動的 HTML と呼ぶ.
- 37)当時,試行錯誤したことと言えば,1995 年頃にインタラクティブなサイトを実現するために CGI (Common Gateway Interface)による掲示板を利用したことがある.また. 1998.9年頃には,動的なサ

 そこで,コンテンツの書き換えと管理を容易におこなうために使い始めたのが,Wiki であ る38). Wiki は、コンテンツ管理システムとしての基本性能を備えているので、初期の CMS と みなしてよいだろう. 筆者は 90 年代の終わり頃から Wiki を熱心に使うようになった. Wiki を使えば,わざわざ HTML ファイルを手元で編集して,サイトに再アップロードするような 必要はなくなる.また,ネットワーク上のどこからでもコンテンツの編集をおこなうことが可 能になる. オンライン百科事典の Wikipedia<sup>39)</sup> が大成功をおさめていることからもわかるよう に、この Web 編集の敷居の低さはネットワーク上のコラボレーションを促進し、サイトのコ ンテンツ充実化にも大きく寄与する40).

筆者は、教材をオンライン上の Wiki に掲載することはもとより, 「お題」を掲載して、受 講生に自分の意見を Web 上に投稿させる実習をよくおこなった.このように受講生とのイン タラクティブなやり取りを Web 上でおこなうことができるというのは,Wiki の最大の特徴で あろう. ネットワーク負荷が少なく, 管理するコンテンツの量がそれほど多くない場合は、十 分役に立つソフトウェアである.

しかしながら、時系列で講義資料をまとめたり、時と場合に応じて(サイトで目立つ)重要 アナウンスをしたりすることに不便を感じるようになり,しばらくして,講義コンテンツ用の Wiki と. アナウンス用の Web 日記システム<sup>41)</sup> を併用するようになった. さらに, 自由に書き 込みができる Wiki をターゲットとするスパム<sup>42)</sup>が多くなり、かつ国産 Wiki の開発もあまり 活発でなくなったため,Web のセキュリティ対策に強い不安を感じるようになっていっ た43).そして,レイアウト機能や検索機能の貧弱さを痛感することも多くなり,より本格的な

- YukiWiki(http://www.hyuki.com/yukiwiki/)
- FreeStyle Wiki(http://fswiki.sourceforge.jp/cgi-bin/wiki.cgi)
- MediaWiki (http://www.mediawiki.org/)
- Swiki (http://wiki.squeak.org/swiki/)
- である.
- 39)http://www.wikipedia.org/
- 40)Wikipedia の成功に倣い,名古屋市立大学経済学部の全てがわかる百科事典を目指し,2006 年に(非公 式な)試験運用が始まった econPedia (http://econpedia.econ.nagoya-cu.ac.jp/)は、MediaWiki によっ て運用されている.
- 41) 当時はブログという呼び名は一般的ではなかった. 当時利用していたシステムは, Hyper Nikki System(http://www.h14m.org/)である.
- 42)サイトに関係のない迷惑な書き込み.
- 43)もちろん,Wiki の機能によっては,ページにパスワードをかけてそのコンテンツを保護をすることが 可能な場合もある.しかし,CMS のように,コンテンツへのアクセス権限を複数のグループにわけて, 読込・書込の許可設定をすることは難しい. なお. CMS のアクセス権限の設定が高機能であることは, Wiki およびブログとの差別化における重要なポイントであるが、筆者は単独で CMS を管理し、高度なア クセス権限の設定をおこなっていないので,本稿の論点としては取り上げなかった.

イトを実現する Web (アプリケーション) サーバ, Roxen (http://www.roxen.com/) を利用した. 38)筆者が利用した Wiki(クローン)は,

CMS への移行を検討することになった.

# 3. 2 Google Apps の利用

Google Apps<sup>44)</sup>は、Google が提供するクラウド<sup>45)</sup>上のグループウェアであり、企業や組織の 情報共有を可能にするソフトウェア群である. メール機能としての Gmail<sup>46</sup>. サイト構築機能 としての Google Sites<sup>47</sup>, オフィスソフト機能として Google ドライブ<sup>48)</sup>等を利用することがで きる.当初は無料で利用できたのであるが,現在は有料化されている.

筆者は, 2010 年から 2012 年にかけて, この Google Apps を講義用の実習サイトおよび情報 共有サイトとして利用した.研究室用に独自ドメインを取得し<sup>49)</sup>,講義の受講生に配布したア カウントは総計 300 に近い.講義における Google Apps の主な活用法は以下の通りである

- Google ドライブを使ったオフィスソフト演習(ワープロ,表計算,プレゼンテーション)
- Google Sites を使ったサイト構築の練習
- ●講義における成果物の共有 (Google ドライブおよび Google Sites)

さて、筆者が実際の講義で利用し、Google Apps 利用の長所として感じたことを、以下に挙 げておこう.

- ●情報処理教室等にインストールされているスタンドアローンのオフィスソフトが古いも のであったため,クラウド上の最新のツールを使うことができた.
- ●株価等のオンラインデータを取得し、表計算等にリアルタイムでデータを取り込む実習 ができた.
- ●リアルタイムでチャットをおこないながら文書や表計算を共同編集するなど、オンライ ン上のコラボレーションが容易に実施できた.

 その一方,Google Apps 利用の短所もしくは実習の際に気をつけなくてはいけないことを挙 げると,

48) http://drive.google.com/

<sup>44)</sup> http://apps.google.com/

<sup>45)</sup>ネットワーク上にあるサーバにアクセスし,必要に応じてサービスを利用すること.

<sup>46)</sup> http://mail.google.com/

<sup>47)</sup> http://sites.google.com/

<sup>49)</sup>河合勝彦研究室公式サイト(http://www.kklab.info/)は,現在でも Google Apps によって運用されて いる.

- ●クラウド上のアプリケーションがまだ成熟しておらず、機能的に不足な場合がある.
- ●ネットワーク接続先が一カ所に集中してしまうため、相手サイトに過大な負担を与えて しまう.
- ●通信が遅かったり、不具合があったりした場合に、講義の進行が滞ってしまう.

となる.

現在. 多数の大学が Google Apps を大学ドメインに割り当てて利用している<sup>50</sup>. また. マ イクロソフト, Yahoo! Japan 等も同様なサービスを提供している51). 今後も高等教育の場に おいて,インフラのクラウド化の流れが止むことはないだろう.ただし,無料版サービスのサ ポートが今後どうなるかが不明瞭であるということを最大の理由として,筆者は同サービスを 使うことを停止し、全てのコンテンツを自分が構築した WordPress に移行した.

3. 3 Moodle の利用

筆者は LMS (Learning Management System: 学習管理システム)<sup>52)</sup>として評判の高い Moodle53)を,担当講義や外部セミナー用に 10 年以上利用している.主要な用途は,

- ●講義シラバスおよび講義概要の掲示
- ●教材用電子ファイル $54)$ の配布
- ●オンライン上での小テストの実施と採点
- ●受講生からの課題提出の受け取り(ファイルのアップロードによる)

である.

 2003,4 年頃だと記憶している.筆者は月額 100 ドル程度の海外のレンタルサーバを借り, 自分の講義および演習で Moodle を利用していた. しかし. 40 人程度の学生によるアクセス で,いつもサーバがダウンしてしまい,その運用にとても手間取った.最終的な解決策として は,主メモリの増強と回線の帯域の確保しか手段がなかったのであるが,そのアップグレード 費用が高額なため継続利用が厳しくなり, Moodle を使うことを一時断念することになった. また,アカウント発行を教員個人がおこなうため,ユーザ管理にとても手間がかかったことも,

<sup>50)</sup>Google Apps for Education(https://www.google.com/intx/ja/work/apps/education/)

<sup>51)</sup>Office 365 Education(http://www.microsoft.com/ja-jp/office/365/education/default.aspx),および Yahoo! メール Academic Edition (http://docs.mail.yahoo.co.jp/) を参照のこと.

<sup>52)</sup> 教育や研修を IT 技術を用いておこなう e ラーニングに、進捗管理や成績管理を加えたもの.

<sup>53)</sup> https://moodle.org/

<sup>54)</sup> Microsoft Excel や LibreOffice Calc 用のファイル.

Moodle の利用を一旦停止した理由のひとつである.

 幸いなことに,2005 年から奉職することとなった名古屋市立大学経済学部では,当初から ソーシャルメディアを講義において活用する機会を得ることになり[8],2010 年には,学生 の各種ソーシャルメディアへのアクセスを容易にするため, CAS<sup>55)</sup> (Central Authentication System: シングルサインオン)を導入するに至った. そして、既に実験的に一部運用開始され ていた,SNS(OpenPNE56)),ブログ(WordPress),マイクロブログ(StatusNet57)),Wiki (MediaWiki<sup>58)</sup>), そして LMS (Moodle) が CAS に統合された. CAS を使えば, 学生は, 大 学で配布された公式アカウントと同一のユーザ名およびパスワードを利用できる「15].

こうして,大学の情報システムとの親和性が高まったことにより,オンプレミス<sup>59)</sup>の環境に おいて、筆者は Moodle の本格的な利用を再開した. もちろん, Moodle と WordPress は, コ ンテンツの管理をおこなうという面で機能的に重複するところがある.しかし,それぞれの特 徴を生かしながら,並行して両者を利用していこうと考えている.

#### 4 WordPress の利用へ

 本章では,筆者が,どのような用途・分野で WordPress を活用しているかを説明していき たい.

 ブログ用途ならばブログ用アプリケーション,LMS 用途ならば LMS 専用アプリケーショ ンと,利用するアプリケーションを,必要に応じて,より効率的なものに変更することも良い が,その一方,ひとつの汎用的ツールの使い方に習熟し,それを多様な用途に使えるようにす るのも便利だ.

WordPress は、基本的にはブログ用のプラットフォームとして開発されているが、最近は コンテンツ全般を配信するための汎用的プラットフォーム<sup>60)</sup>への変身を図っている.また先に 述べたように, WordPress には、テーマの改造もしくはプラグインの組み込みにより, 必要 とする機能を追加する仕組みがある.

以下、一般に入手できる WordPress プラグインおよびテーマの改造<sup>61)</sup>により、筆者が講義

55) https://wiki.jasig.org/display/CAS/Home

- 57) StatusNet プロジェクトは 2013 年 6 月に Free Social プロジェクトと合流し, Gnu social プロジェクト として再スタートを切った. 詳細については Gnu social (http://www.gnu.org/software/social/) を参照 のこと.
- 58) http://www.mediawiki.org/
- 59)使用者自身が準備した設備に情報システムを導入し,それを利用すること.
- 60)(Web 上で実現する)サービスの基盤となるもの.
- 61)本稿では,PHP 言語による WordPress テーマの修正はおこなわないので,厳密には,既存の他テーマ への変更が正しい.

<sup>56)</sup> http://www.openpne.jp/

用サイトを構築した事例を紹介していきたい.

4. 1 マイクロブログとしての活用

最近の学生は、Twitter や Instagram<sup>62)</sup> のような、短文や写真を投稿するソーシャルメディ アの利用に習熟している.また,個人やグループ間のインフォーマルなチャットを可能にする メッセージングアプリ, LINE<sup>63)</sup>が爆発的に流行し, それは, もはや若者のコミュニケーショ ンツールとして,なくてはならない存在と言っても過言ではない.

 一方,既存の一般的な CMS は,コンテンツ編集画面とコンテンツ表示画面が別々になって いるために,自分の意見を表明すること,換言すれば,オンライン上に書くことの敷居が高く なっている.この敷居を低くするためには,Twitter や LINE のように,相互のやり取りが簡 単におこなうことができる仕組みが必要だ.

WordPress の P2 というテーマが、こうした短い議論のやり取りを円滑に実現する(図2参 照). P2 テーマは, WordPress の開発とサポートをおこなっている Automattic 社の社内コミュ ニケーションツールとして使われている. 同社はこのツールを利用することによって、全世界

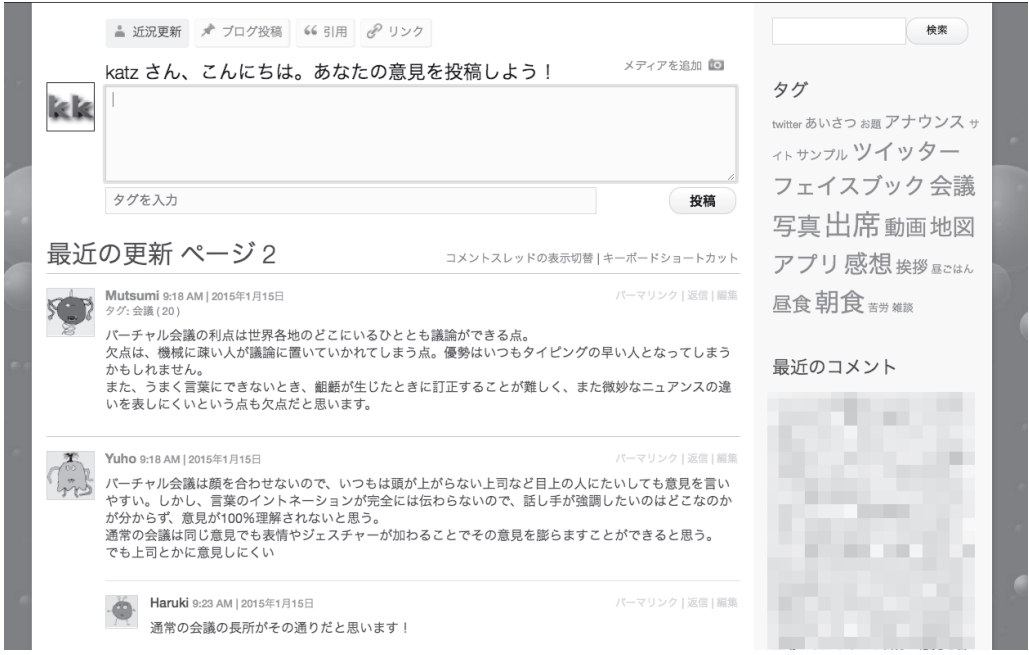

図 2 P2 による議論サイト(筆者設置サイトのスナップショット)

<sup>62)</sup> http://instagram.com/

<sup>63)</sup> http://line.me/

に散らばるリモートワークの社員と密接な関係を保っている「1<sup>164)</sup>.

和田·河合[19]は,この P2 を用いた教育分野におけるマイクロブログ活用の実践例である. 具体的には,中学生を対象にリアルタイムのメッセージのやり取りを体験させた.LINE 等の メッセージングアプリでのトラブルが増えている昨今,こうした体験学習によってソーシャル メディアの特性を学ばせることは効果的であると考える.

 さらに筆者は,この P2 を用い,毎回の講義後,受講生に講義感想や質問を投稿させている. その後,必要な返信を送り,迅速な対応に努めている.直接の会話によるフォーマルな質疑応 答も重要であるが,こうしたカジュアルな環境での問答のやり取りが,学生の講義への主体的 参加度合いを高め,結果として講義満足度が上昇することがアンケートで確認できている.

もちろんマイクロブログ(P2)によるバーチャルな議論には限界がある.相手の感情に配 慮したり,個別の深い議論をおこなったりする必要がある場合には,対面で議論をおこなうか, もしくは Skype<sup>65)</sup>やハングアウト<sup>66)</sup>といったビデオチャットを使った会話が,より適切であろ う $^{67)}$ .実際,筆者は学生の個別指導にビデオチャットをよく使っており,その効果を実感して いる.

4. 2 ブログ集約サイト

 卒業論文(制作)を仕上げていく際のペースメーカー68)として役立つように,筆者は担当す る演習(ゼミ)のメンバーにブログを書くことを勧めている.

 このようにグループでブログを書く場合に役立つのが,本稿 2. 2 で説明した WordPress の ネットワーク(マルチサイト)化の機能である. ゼミのメンバーは、各自専用のブログ(連携 ブログ)を管理し記事を投稿する.そして,その記事は,ひとつの全体用ブログにアグリーゲー ション(集約) されて表示される(図3を参照)<sup>69)</sup>. 各メンバーが他のメンバーの学習進捗状

- 64)このように,マイクロブログをはじめとしたソーシャルメディアを,エンタープライズ領域(仕事の場) に導入して活用することを「コンシューマライゼーション」と呼ぶ.これは,従業員が日頃使い慣れてい るツールを仕事の場で活用することによって,現場の生産性を上げるということを目的とした動きである と理解できる.
- 65) http://www.skype.com/
- 66) http://www.google.com/+/learnmore/hangouts/
- 67) Burken [1] は, Automattic 社における P2 の利用状況を踏まえて, 同様なことを指摘している.
- 68)ペース,物事の速度,を保つためのもの.
- 69)ただし,集約ブログを実現するためには,テーマの改造,もしくはプラグインによる機能の追加が必要 である.この機能を果たすプラグインとしては,WPMU DEV による Autoblog(https://premium. wpmudev.org/project/autoblog/)とWordPress MU Sitewide Tags Pages(https://wordpress.org/ plugins/wordpress-mu-sitewide-tags/)がよく知られている.ただし、前者は有料である. 図 3 にある集 約ブログは、Themify.me 社の Pinboard テーマ (http://themify.me/themes/pinboard) を使い,この機 能を実現している.また,WordPress にソーシャルネットワーク(SNS)の機能を付け加える

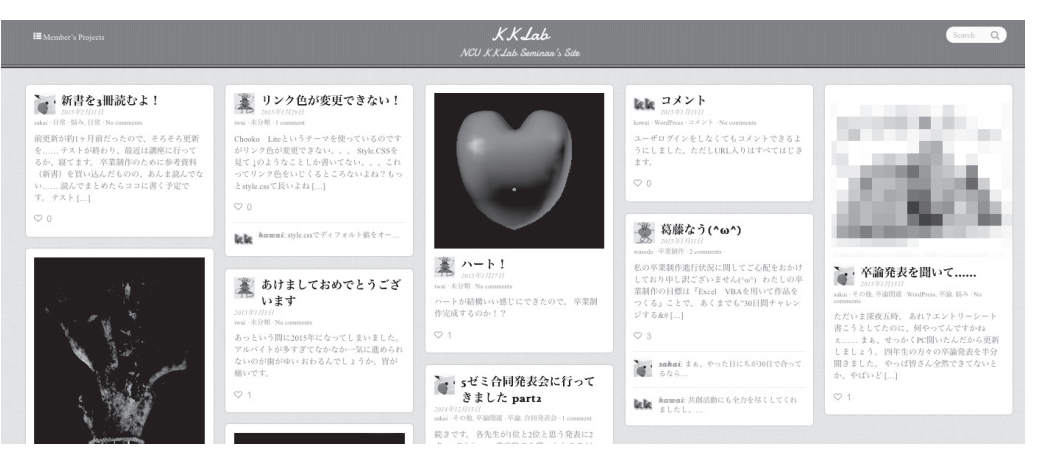

図3 ブログ集約サイト(筆者設置サイトのスナップショット)

況を確認することによって,ゼミ全体として切磋琢磨する意欲が生まれることを期待してのも のだ.

4. 3 アイデア投稿サイト

 コンテンツ管理だけは WordPress の基本性能にまかせ,テーマの改造とプラグインの追加 によって、ある特定用途のための Web アプリケーション $\rm{^{70}}$ を作るという方法がある [2, 3]. Web アプリケーションは、アプリケーション・フレームワーク<sup>71)</sup>と呼ばれる再利用可能なソ フトウェアの部品を集めたもので構築される場合が多いが,ほぼ同等なことを WordPress の テーマ改造とプラグインの追加でおこなうことができる.

筆者は WordPress によって構築された Web アプリケーションを使って、学生によるアイ デア投稿の実験をおこなっている.当初,筆者は独自の改造およびプラグインの追加でサイト を構築していたが,

- ●フロントエンド(表示画面)からの投稿が可能.
- ●優れたアイデアを選ぶための投票機能が付属している.また. その結果により記事をソー トすることが可能.

BuddyPress(後述)を使う方法もある.

<sup>70)</sup>ネットワークを介して動作するアプリケーション.ユーザは Web ブラウザ上から入力をおこない,サー バ側で処理された結果を受け取る.

<sup>71)</sup> よく知られているものに, Ruby on Rails (http://rubyonrails.org/) や CodeIgniter [12] といったも のがある.

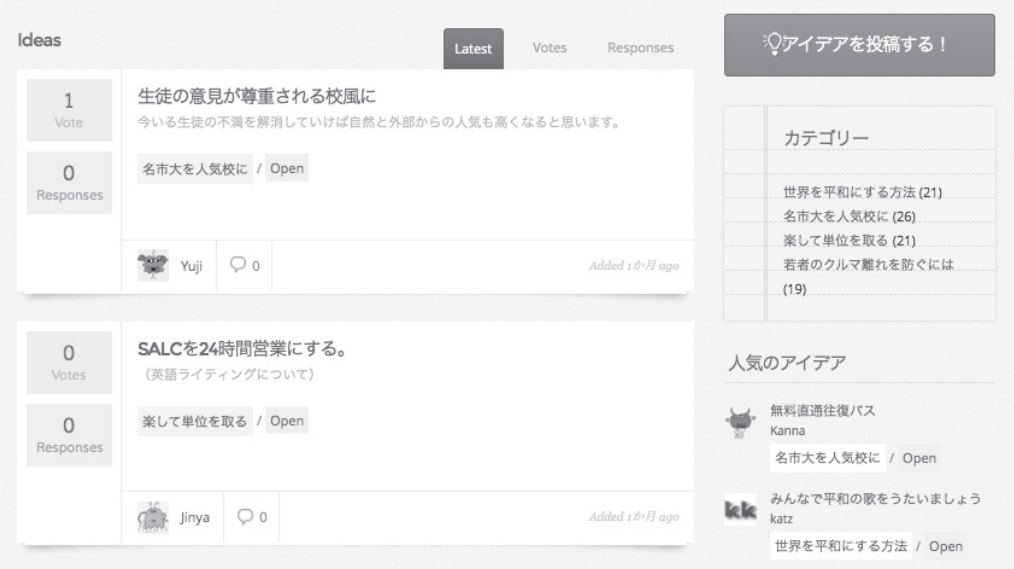

図4 アイデア投稿サイト(筆者設置サイトのスナップショット)

- ●投稿アイデアの管理(内容のチェック,表示の許可・不許可のモデレーション等)が可 能.
- ●テーマのアップデートおよびセキュリティ対策のサポートが迅速.

という理由で、Web アプリケーションの構築を得意とする AppThemes 社<sup>72)</sup>が提供する WordPress テーマ, Idea<sup>73)</sup> を採用した (図 4 を参照).

 当該テーマは英語でのみ提供されているため,英語画面に慣れていない学生には使いづらい 可能性がある. 幸いなことに、WordPress は国際化(多言語化)の標準的方法74)が確立され ているので,筆者が日本語の翻訳ファイルを作成し,このテーマに組み込んだ.

4. 4 アイデア市場のポータルサイト

 河合・長屋[13]は,大学生を対象に,「未来のクルマを考える」というアイデア市場の実 験をおこなった. アイデア市場は、アイデアを証券化して市場で売買することにより、それを 値付けするものである.その理論的支柱は,偏在する情報を価格メカニズムによって集約する

<sup>72)</sup> http://www.appthemes.com/

<sup>73)</sup> http://www.appthemes.com/themes/ideas/

<sup>74)</sup> 公式マニュアル, I18n for WordPress Developers (http://codex.wordpress.org/I18n for WordPress Developers)を参照のこと.

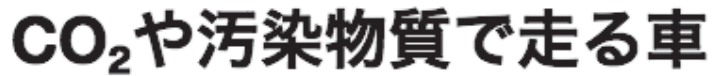

By j12b113079 On 2012/09/11 · 12 Comments [Edit]

Rating: +21 (from 25 votes)

車が環境を汚染するのなら、逆に車が綺麗にすればいいという発想 (edit)

食食食食食食食食食

Rating: 8.2/10 (31 votes cast)

# CO<sub>2</sub>や汚染物質で走る車, 8.2 out of 10 based on 31 ratings

図5 新しいクルマに関するアイデアの投稿(筆者設置サイトのスナップショット)

ことを目的とする. 予測市場と呼ばれるものにある<sup>75)</sup>.

アイデア市場実施の具体的手順は,

- 1.まず,マイクロブログ上で,新製品(未来のクルマ)に関するアイデアを学生から募集.
- 2.次に,それらのアイデアを複数のカテゴリーに分類して CMS(WordPress)上に掲載.
- 3. そして、その分類ごとに、投票によるアイデアの順位付けをおこなう(図5参照).
- 4. 続いて、この投票の結果を参考に、優秀なアイデアを選択.
- 5. 最後に、アイデア市場の仕組みを使い、その値付けをおこなう.

 アイデア市場の理論的枠組みでは,ここで最大の価格が付いたものを,もっとも市場性の高 い優れたアイデアと判断する.

 なお,上のリストの 1 で利用したマイクロブログは,システム負荷の関係で別サーバ上に独 立したシステムとして構築した $76$ . しかしながら, WordPress の P2 テーマを使い, 本稿 2.2 で説明したネットワーク環境でマイクロブログを運用することが可能であれば,より整合的な 実験環境が構築できる. また. リスト2におけるアイデアのカテゴリー分けは, WordPress の基本機能で可能である. リスト3のアイデアの順位付けは、プラグインを用いておこなっ た<sup>77</sup>. なお. リスト 5 のアイデア市場の実施は. 別のクラウドサービスによりおこなってい

<sup>75)</sup>予測市場については河合[9]を参照のこと.

<sup>76)</sup> StatusNet を利用した.

<sup>77)</sup>GD Star Rating(https://www.dev4press.com/plugins/gd-star-rating/)プラグインを利用した.残念

る78).

このような、学生を被験者とした実験をスムーズにおこなうために必要なこととして、実験 環境のアカウントを統一することがある.具体的に言えば,WordPress のアカウントとアイ デア市場のアカウントを結合(シングルサインオン)することが重要である<sup>79)</sup>. 今後の課題と したい.また,一般を対象に同様な実験をおこなうには,ユーザ数が多く,複数アカウント作 ることが比較的難しい Facebook<sup>80)</sup>や LinkedIn<sup>81)</sup> 等のソーシャルログイン<sup>82)</sup> を利用するのが便 利である.こちらも今後の課題としたい.

4. 5 共創サイト

 筆者の研究室(ゼミ)では,2012 年度より民間の工学系研究所と共同し,工学系研究者と 非技術系大学生とによる共創の研究をおこなっている.ここで共創を「企業と顧客が、新しい 製品やサービスを共に創造すること」と定義しよう.我々の共創活動は,ユーザ(学生)と企 業の専門家とが一体となって、製品にまつわるユーザの有意義な体験(ユーザ・エクスペリエ ンス)を向上させることを目的としている.近年,この共創の重要性を説く論者は多い.例え ば,共創の重要性を早くから提唱しているプラハラド・ラワスワミ[18]は,顧客をイノベー ション創出のための重要なプレイヤーとして位置づけ,企業と顧客との価値共創こそが,市場 における競争優位の源泉であると主張する.

この共創プロジェクトの詳細については、河合他「14」を参照されたい、なお、本稿では, 共創活動において WordPress がどのように活用されたか、ということに議論を絞りたい.

以下,共創プロジェクトにおける WordPress の運用法を列挙する.

- ●共創活動の相手を理解するために、参加者(ゼミメンバーと研究者)の自己紹介ページ を作成する.
- ●ゴールとなる企画発表会までの残余期間を WordPress のフロントページに表示し, プ ロジェクトのスケジュール管理をおこなう.
- ●進捗状況がわかるように、ゼミメンバーが毎週交代で、共創活動の内容をブログに記録

79) LDAP (Active Directory) や OpenID を使う.

81) http://www.linkedin.com/

ながら、2015年2月現在、無料版の提供は停止している.

<sup>78)</sup>WordPress で使うことができる予測市場のプラグインは存在しないので,開発が必要になる. WordPress よりも高機能で知られる Drupal には,無料の予測市場プラグイン(https://www.drupal. org/project/market)が存在するが,筆者が確認する限りではうまく動作せず,バグが存在するようだ.

<sup>80)</sup> http://facebook.com/

<sup>82)</sup> SNS のアカウントを使い、簡単かつ安全にログインできる機能. OAuth という技術を使っている.

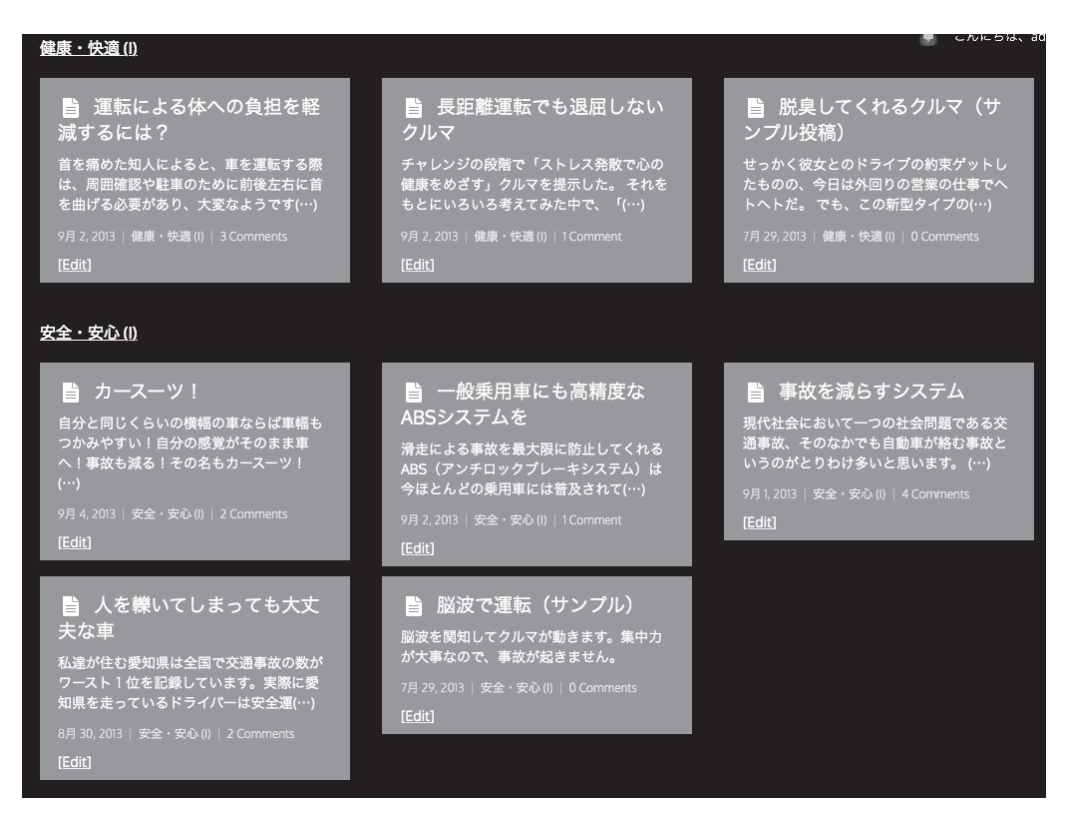

図 6 新しいクルマに関するアイデアの投稿(筆者設置サイトのスナップショット)

する.

- ●各メンバーが、商品開発やビジネスモデルのアイデアをブログ形式で投稿する(図6参 照 $)$ <sup>83)</sup>
- ●アイデアの相互理解を深めるため、視覚化できるものに関してはスケッチを加えてブロ グ投稿する84).
- P2 で作成した議論ブログにおいて、ゼミメンバーと技術者との意見交換をおこなう.
- NPS (Net Promoter Score)<sup>85)</sup>により, オンライン (WordPress) 上で第三者による評
- 83) ブログの表示形式は, WordPress のカスタマイズ柔軟性を生かして何度も修正された. 図 6 は, 2013 年度に使用されたものである.
- 84)プロジェクト終了後,共同研究相手である研究所の 3D プリンタを用いて,商品アイデアが造形された. なぜ,経済学部の講義で商品の模型まで作るのか.それは,アイデアは実現されてこそ価値があると考え るからだ.つまり,実際に動くカタチになっていないアイデアは,実現するのに容易ではない複雑な問題 点を抱えている.そして,アイデアをカタチにする,つまり生産の一歩手前までもっていくためには 3D モデリングが必要になる.今回の実践では,WordPress と 3D モデリングのクラウドサービス(Sketchfab: https://sketchfab.com/)を連携させ、3D データを共創相手同士でやり取りすることを目論んだ. しかし ながら、3D モデリングツールの習得に時間がかかり断念することになった. 今後の課題としたい.
- 85) NPS の意義については、Reichheld [5] を参照のこと.

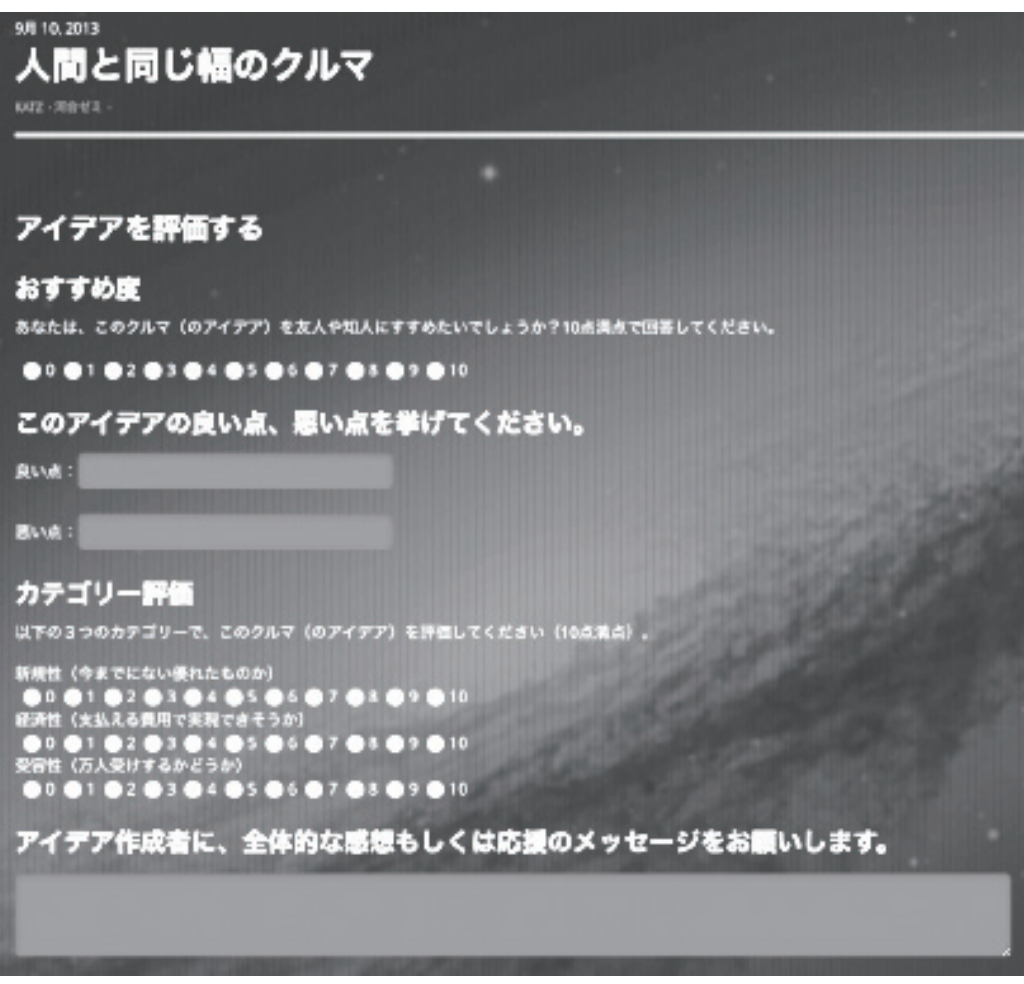

図7 NPS による評価(筆者設置サイトのスナップショット)

価をおこなう (図7参照)86).

なお、この共創サイトとは別に、共創活動を促進する Web サイトとして、アイデア・プラッ トフォーム (IPF) と呼ばれるものが研究所側により運営された<sup>87)</sup>. この2つのシステムの特 徴および相違点を簡潔に述べよう.WordPress によって構築された共創サイトは,機能は限 定されるものの,テーマやプラグインにより機動的にユーザ・インターフェイスや動作等を変

<sup>86)</sup>WordPress 上でのアンケート実施のために,Contact Form 7 プラグイン(http://contactform7.com/) を利用した.

<sup>87)</sup> 共創活動はグループに分かれておこなわれ、グループごとに IPF もしくは WordPress を利用した. 複 数のシステムを利用した理由等の詳細については、河合他 [14] を参照のこと.

更できる. その一方, IPF はアプリケーション・フレームワーク<sup>88)</sup> で内製されているため, 自 由な機能追加が可能なものの,ユーザのニーズへの対応や改造には時間的な余裕が必要である. そして,この柔軟な WordPress の特性を生かし,ユーザの利用経験を IPF 側の将来的な仕様 整理につなげていくことも今後の検討課題としている.

4. 6 地理情報システムとの連携

地理情報システム (Geographic Information System: GIS) は、地理的位置を手がかりに, 位置に関する情報を持ったデータ(空間データ)を総合的に管理・加工し,視覚的に表示し, 高度な分析や迅速な判断を可能にする技術である89).

 従来,非常に高価であったり,操作方法が高度に専門的であったりするため,GIS は一部の 専門家だけが扱えるものであった.しかしながら,全地球測位システム(Global Positioning System: GPS)<sup>90)</sup>付きスマートフォンやコンパクトデジタルカメラ等の携帯機器の爆発的な普 及により,屋外でデジタルな地図を参照したり,デスクトップ上のオンライン地図で道順を調 べたりするのは,ごく普通のことになっている.このように,一部の機能に限定されるが, GIS は益々身近なものになってきている.

WordPress と GIS の親和性は高い. 筆者の講義では、経済・経営系の学生にも役立つこと を目的として,ブログ投稿記事に地図を組み込むことができるプラグインを WordPress に導 入し、想い出の場所やビジネスに関連する地理情報を投稿する実習をおこなっている(図8を 参照)91).事実,こうした視覚的効果を与える実習は,受講者のモチベーションを向上させる ようである.筆者は,同実習をおこなう際の投稿数が,通常よりもかなり増えることを観察し ている.

GIS のより進んだ学習としては,Google Maps をバックエンド92)に使った Google Fusion

90)人工衛星からの電波を利用することによって,自分が地球上のどこにいるのかを確認できるシステム.

92)計算機による実際の処理をおこなう出力側.

<sup>88)</sup> Ruby on Rails で構築されている.

<sup>89)</sup>地理情報システムについては,国土交通省国土地理院の Web サイト(http://www.gsi.go.jp/GIS/)が 非常に参考になる. 本稿における GIS の定義については、このサイトに従う. また、GIS 分野における産 業リーダー, ESRI ジャパンの「GIS をはじめよう (http://www.esrij.com/getting-started/what-isgis/)」にも簡潔でわかりやすい説明がある.

<sup>91)</sup>講義では,WordPress 投稿記事に OpenStreetMap を表示する WP OSM プラグイン(http://wp-osmplugin.hanblog.net/) を利用している. OpenStreetMap (http://www.openstreetmap.org/) は, 誰もが 自由に使うことのできるオンライン地図である.Google マップ(http://maps.google.com/)も優れたオ ンライン地図であるが,通常の著作権や意匠を保持しているため,自由な利用には制限が付く.

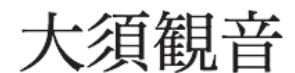

①2014年11月4日 ■ OSM. ライフ ●電気街 AT THE REAL PROPERTY ⊘編集

10代はこのあたり遊んでました。MSX2というPCを買ってもらった記憶がありま 

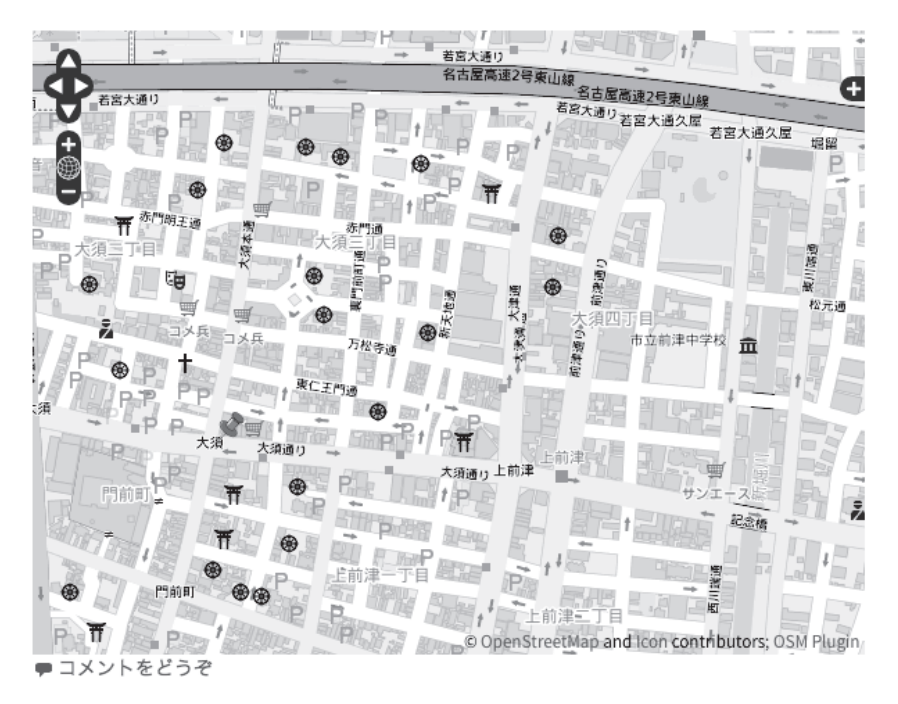

図8 WordPress に OpenStreetMap の地図を組み込む(筆者設置サイトのスナッ プショット)

Tables<sup>93)</sup>の実習や, OpenStreetMap をバックエンドに使った uMap<sup>94)</sup>の実習をおこなっている. 受講生は、その成果をショートコード<sup>95)</sup>や iframe で WordPress に埋め込み, 分析のコメント を加える.具体的には,後述するオープンデータを利用し,愛知県の AED(自動体外式除細 動器),警察署,消防署,大学等の公共施設を地図上にマッピングする基本的な GIS 実習をお こなった(図9を参照).また. 経済関連では、県民経済計算のデータ(県内総生産,県民所 得等)を用いて,県ごとに地図を色分け(コロプレス図)し,それを WordPress に埋め込む 実習をおこなった. このように、ひとり閉じた環境で実習をおこなうのではなく、GIS による グラフィカルな成果をオンライン上に掲載してお互いに共有することにより,受講生の間で相

<sup>93)</sup> http://tables.googlelabs.com/

<sup>94)</sup> https://umap.openstreetmap.fr/ja/

<sup>95)</sup>セキュリティ的に安全な方法で,PHP による処理等を WordPress の投稿に組み込む方法.

# 愛知県の消防署

コメントをどうぞ

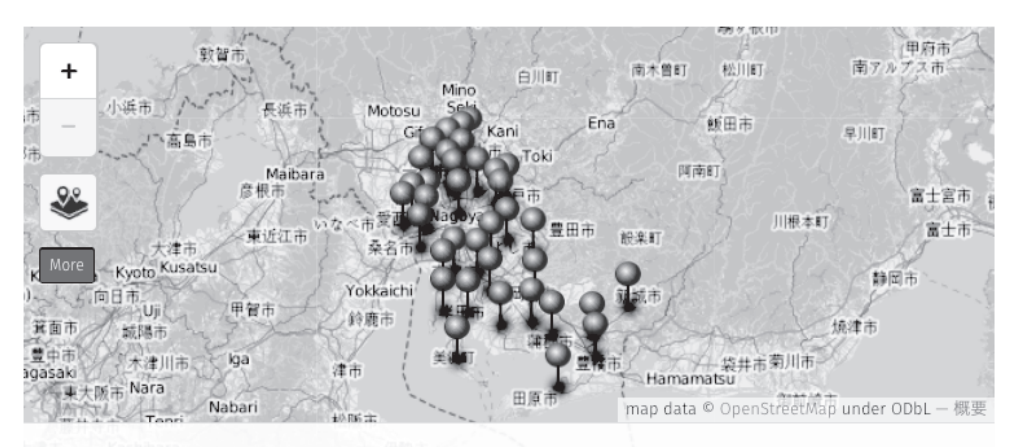

Fire Stations in Aichi, Japan by katzkawai - 概要 | データ内容表示

互に学び合う気持ちが生まれることを期待している.

最終章で取り上げるオープンデータの普及とともに、CMS と地理情報システムを連携させ ていく取り組みは,今後,益々重要なものになっていくだろう.

5 まとめにかえて

 本稿は,筆者の研究室におけるCMS(WordPress)の活用事例についてまとめたものである. WordPress や他の CMS を、教育や研究に生かそうとしているみなさんの参考になれば幸いで ある.

 本稿を参考する上での注意点をひとつ述べておく.WordPress 本体のセキュリティフィッ クスや機能改善は,迅速かつその頻度も高い.その一方,テーマやプラグインの更新について は、本体の更新に比べ若干のタイムラグがあるのが普通である.結果として、WordPress 新 バージョンと互換性のないテーマやプラグインが出てくる場合も多い.したがって,本稿で紹 介したテーマやプラグインを読者が試したときに,意図した通りに動かない場合があることを どうかご容赦願いたい.

 なお,WordPress 利用にあたってのもう一つの重要なテーマ,サーバ環境の整備について は割愛した.具体的には WordPress をインストールするサーバのスペックをどう選ぶか, Web サーバやデータベースのチューニングをどうするか、アクセスの負荷分散をどのように

 $-90 -$ 

図9 uMap を使い WordPress に愛知県の消防署所在地を表示する(筆者設置サイトのスナッ プショット)

おこなうか等のテクニカルな話題は,また稿を改めて紹介したい.

 さて,教育・研究での利用を主な目的として,ソーシャルメディア上のプライベートグルー プ(Facebook グループ96)),ミニブログ(Tumblr97)),メッセージングアプリ(ChatWork98)) 等々,筆者は WordPress と一部重複する機能を持つツールを,これまで数多く試してきた. 今後も必要に応じて,これらのツールを使っていくつもりである.本稿が示しているように, WordPress は極めて高機能であり、筆者にとっては最も使いやすいソフトウェアであるが. ひとつのツールに拘泥するあまり、より効果的な教育方法を見過ごしてしまってはいけないと 考えている.

 最後に,今後おこないたい WordPress 活用のアイデアについて,いくつかの提案をおこな い,本稿の締め括りとしたい.

5. 1 オープンデータ・ビッグデータ

 人々が個人のレベルで無意識のうちに発信し,各種センサーを通じてクラウドに大量に蓄積 されていく「ビッグデータ」は,多くの学問分野におけるデータ分析のブレークスルーを生み 出し,革新的な政策提言や大きなビジネスチャンスへと続いていく可能性を秘めている.

 さらに近年は,「オープンデータ」と呼ばれる,公共のためのデータ公開が進んでいる.つ まり,国や地方が,二次加工が自由なオープンなデータをネットワーク上で配布することによ り,データ分析の新たな切り口やビジネスチャンスが生まれてくることが期待されている.

 ビッグデータとオープンデータを WordPress でどのように扱い,教育目的に利用するか, これを今後の最重要課題として挙げたい. より具体的には.

● WordPress 上におけるビッグデータのビジュアライゼーション (視覚化)

●オープンデータをホスティングするプラットフォームとしての WordPress の利用

である.

 さて,ビッグデータおよびオープンデータの一般公開や共有には,クラウド上のサービスを 利用するのが便利である.自らのサイトを"Collaborative Data Science"と形容する plotly99)は, そのようなサービスのひとつである.データを plotly にアップロードすれば,自動で美しいグ ラフを描画することができる. また、生成したグラフを他サイトに埋め込む (embed) ための

<sup>96)</sup> https://www.facebook.com/groups

<sup>97)</sup> http://tumblr.com/

<sup>98)</sup> http://www.chatwork.com/

<sup>99)</sup> http://plot.ly/

コードが取得できるので, それを自作の HTML ファイルにペーストするか, もしくは Word-Press 等の CMS に iframe で埋め込むことが可能である.

もう少し具体的な WordPress の活用事例を挙げてみよう. オープンデータのホスティング において有名なサイトに米国の DATA.GOV100)がある.このサイトはフロントエンドのコンテ ンツ管理用に WordPress を用い,バックエンドのデータ管理用に CKAN(Comprehensive Knowledge Archive Network)というものを使っている.

DATA.GOV サイトの説明には,

The home of the U.S. Government's open data: Here you will find data, tools, and resources to conduct research, develop web and mobile applications, design data visualizations, and more.

とあり,オープンデータを使った研究,オープンデータを使った Web アプリやモバイル・ア プリの作成,オープンデータの視覚化等をおこなうためのデータ,ツールおよび関連リソース が同サイトにまとめられている.

ここで使われている WordPress (DATA.GOV によるカスタマイズ版) および CKAN は, どちらもオープンソース・ソフトウェアとして提供されているので,誰でも自由に使うことが 可能である<sup>101)</sup>. 筆者もこの2つのソフトウェアを独自にホスティングし, 経済・経営系のオー プンデータのファインダビリティ (findability)<sup>102)</sup> と使い勝手を高める実習をおこなってみた いと考えている.

5. 2 スマホとの連携

 いままで紹介した WordPress 活用の事例は,デスクトップ・パソコン上で完結する実習ば かりであったが,ここでは,スマートフォン(スマホ)と WordPress を連携させることによっ て,教育環境を改善する試みについて述べてみたい.

 その携帯性の良さと,就職活動における情報収集の利便性があいまって,大学生のスマート フォン所持率は急激に上昇している. 筆者によるインフォーマルな講義中アンケートでも, ほ ぼ 100 パーセントの受講生がスマホを所持していた.

 スマホを利用した経済・経営分野の情報活用を講義のトピックとして考えた場合,どのよう なものが適当であろうか.例えば,スマホを利用した,経済・経営系のフィールドワークはど

<sup>100)</sup> http://www.data.gov/

<sup>101)</sup> GitHub の GSA/data.gov (https://github.com/GSA/data.gov/) から入手できる.

<sup>102)</sup>サイトおよびデータを,第三者に見つけられやすいものにすること.

うだろう.

 幸いなことに,スマホによる表示や記事投稿を容易にする仕組みが,WordPress には数多 く存在している. Web ブラウザ上の表示をスマホ画面に最適化するテーマ<sup>103)</sup>やプラグイ ン<sup>104)</sup>, スマホ専用の投稿クライアント等<sup>105)</sup>である. つまり, スマホさえあれば, 屋外であっ ても WordPress をほぼ支障なく使うことが可能である.

また. スマホの GPS を使えば. 操作をほぼ意識することなく. ユーザは自分の歩いた軌 跡106)を記録することができる. スマホ画面へのタップで, 重要な商業施設等をウェイポイン ト(waypoint)107)として記録することも可能だ.自分で歩き,リアルタイムで地理情報を更新 し,その後に分析を加えることによって,立地,集客,対抗出店等,生きたビジネス戦略を立 てることが可能になる108).

 さらに,スマホのようなセンサー機能を持つ機器を,学生の日常行動の観察のために利用す れば<sup>109)</sup>, 行動履歴のビッグデータの収集をおこなうことが可能になる. 本稿 4.5 で扱った共創 活動等のプロジェクトに関する振り返りに活用することができるだろう. 例えば、学生のモチ ベーションチャート110)をリアルタイムで作成できるのはとても魅力的だ.

5. 3 学習管理システム

先述(3.3) した Moodle を代表として、ネットワーク上での教育(e ラーニング)を実現す るソフトウェアは,無償・有償を含め,数多く存在する.筆者による WordPress の教育利用 も e ラーニングとして分類できるだろう. ここでは、e ラーニングを専門に扱うソフトウェア にも劣らない WordPress の機能について調査し,今後の活用について検討してみたい.

教育に使うことのできる WordPress プラグインは大きく分けて三つある111).

- 103) 最近リリースされているほとんどのテーマが、スマホやタブレット端末の画面表示に対応した。レス ポンシブデザインという技術を使っている.
- 104) 例えば, WPTouch Mobile Plugin (https://wordpress.org/plugins/wptouch/) がある.
- 105)WordPress.org Mobile Apps(https://apps.wordpress.org)がある.
- 106) WordPress には、GPS が出力する位置情報のデータ (GPX) をマッピングするプラグインがいくつか 存在する.
- 107)地図経路上の地点情報のことをいう.
- 108)「夢なび」での筆者のインタビュー記事(http://yumenavi.info/lecture.aspx?GNKCD=g002297)も参 照されたい.
- 109)もちろん個人のプライバシーの尊重には十分気をつけなくてはいけない.
- 110)「やる気」の推移を時系列グラフとして示すもの.
- 111) ここで紹介するものは、有料の WP Courseware と LearnDash を除き、筆者自らが実際にインストー ルして試したものに限定している. なお. 議論の大枠のために Scott [7] を参考にした.
- 1.受講生とプライベートもしくはソーシャルに議論やコメントをやり取りするためのプ ラグイン112)
- 2. 小テストや試験を作成・実施するプラグイン113)
- 3.コースウェア114)を実現するプラグイン

 レクチャーの進捗管理や成績管理等をおこなわないのならば,上のリスト 1 やリスト 2 の機 能を WordPress に組み込むだけで十分だろう.しかし Moodle のような LMS の一般的機能を 組み込みたいのならリスト 3 のようなプラグインが必要になる.

リスト 3 の機能を果たす代表的なプラグインとしては以下のものがある.

- 1. BuddyPress Courseware<sup>115)</sup>
- 2.CoursePress **(**Pro**)** 116)
- 3. LearnDash $117$
- 4. Namaeste! LMS<sup>118)</sup>
- 5. ScholarPress Courseware<sup>119)</sup>
- 6. Sensei $120$
- 7. WP Courseware $121$

いずれのプラグインも高機能であり、使いこなすのにはそれなりの学習時間と工夫が必要で ある. また全てのプラグインはオープンソースライセンスを採用しているが、サポートが有料

- Grader (https://wordpress.org/plugins/grader/), プライベートコメントおよび採点
- Semi-Private Comments (https://wordpress.org/plugins/semi-private-comments/), プライベートコ メント
	- 後者には
- bbpress (https://bbpress.org/), 掲示板
- BuddyPress (https://buddypress.org/), SNS 作成機能 等がある.
- 113) WP Survey and Quiz Tool (https://wordpress.org/plugins/wp-survey-and-quiz-tool/) 等がある.
- 114)一連の e ラーニング教材を体系立ったものにしたもの.LMS とほぼ同義.
- 115) http://buddypress.coursewa.re/
- 116) https://premium.wpmudev.org/project/coursepress-pro/
- 117) http://www.learndash.com/
- 118) http://namaste-lms.org/
- 119) http://scholarpress.net/courseware/
- 120) http://www.woothemes.com/products/sensei/
- 121) https://flyplugins.com/wp-courseware/

<sup>112)</sup>前者には

のものもある. 筆者は、まだこれらのプラグインの動作確認をしている段階であり, 本格的利 用には至っていない.よって各プラグインの使い勝手や機能の評価については,また稿を改め て紹介したいと思う.

さて、ここで Moodle 等, 既存の LMS に足りていない重要な機能を指摘しておく. それは 企業にとっては必須とされる,コンテンツや文書の包括的管理機能である.この情報の蓄積, 管理,および運用を包括的におこなう技術を,エンタープライズコンテンツ管理(Enterprise Contents Management: ECM) と呼ぶ<sup>122)</sup>.

 例えば,企業はもちろんのこと,教育機関も,オンライン上におけるテキスト,表計算,画 像、音楽ファイル等の整理(検索インデックス追加、アクセス権限設定等)およびその履歴管 理が必要だ.それは,オンライン教材を生かしたグループ学習や提出課題の保管に特に役立つ だろう.WordPress の基本機能と追加プラグインを援用することによって,こうした ECM の  $-$ 部機能を LMS に補完することが可能になる $^{123}$ .

 また,学習には継続する力が必要である.ECM と同様に,この継続の履歴を,LMS で記録 し,活用することができることが好ましい.具体的には,学習者のリバイス(見直し,校正) や,講師のコンテンツ(課題・成果)への添削を記録することができたら便利だ.WordPress には,コンテンツの履歴管理をおこなう優れた機能が備わっている.オフラインで使うオフィ スソフトにも変更履歴の管理機能が備わっているが,WordPress は,オンラインでそれをお こなうことができる (図 10 を参照).

最後に、WordPress とアクティブラーニングの関係について考察を加える. 近年, 教員に よる一方的な講義ではなく,学習者の能動的な学びへの参加を取り入れた教育手法,アクティ ブラーニングに注目が集まっている.このアクティブラーニングの主旨を実現すること,つま り学生の講義への主体的参加意識を高めるために,WordPressを使うことはできないだろうか.

 本稿 5. 2 において,スマホによる WordPress への投稿や記事の閲覧が可能なことを述べた が、この基本機能を使えばモバイル端末(スマホ)による学習(モバイルラーニング)も容易 におこなうことができるだろう.つまり、スマホ上の講義アンケート,スマホ上の小テスト等 を講義中に随時おこなうことが可能になる.前者は受講者からのフィードバックを得るのに役 立つであろうし,後者は受講者の注意力を持続させることに役立つだろう.大教室の講義で埋 もれてしまう学生をひとりでも減らすためには面白い取り組みだ.

 また,千葉[17]に報告されているように,小テストや課題提出で優秀な成績を収めた学生 に,他学生に向けたプレゼンテーションを依頼するのはどうだろう.アクティブラーニングの

<sup>122)</sup>代表的なオープンソースの ECM として, Alfresco (http://www.alfresco.com/jp) がある.

<sup>123)</sup> WordPress の文書管理プラグイン, WP Document Revisions (https://wordpress.org/plugins/wpdocument-revisions/)は、こうした ECM の一部機能を実現する.

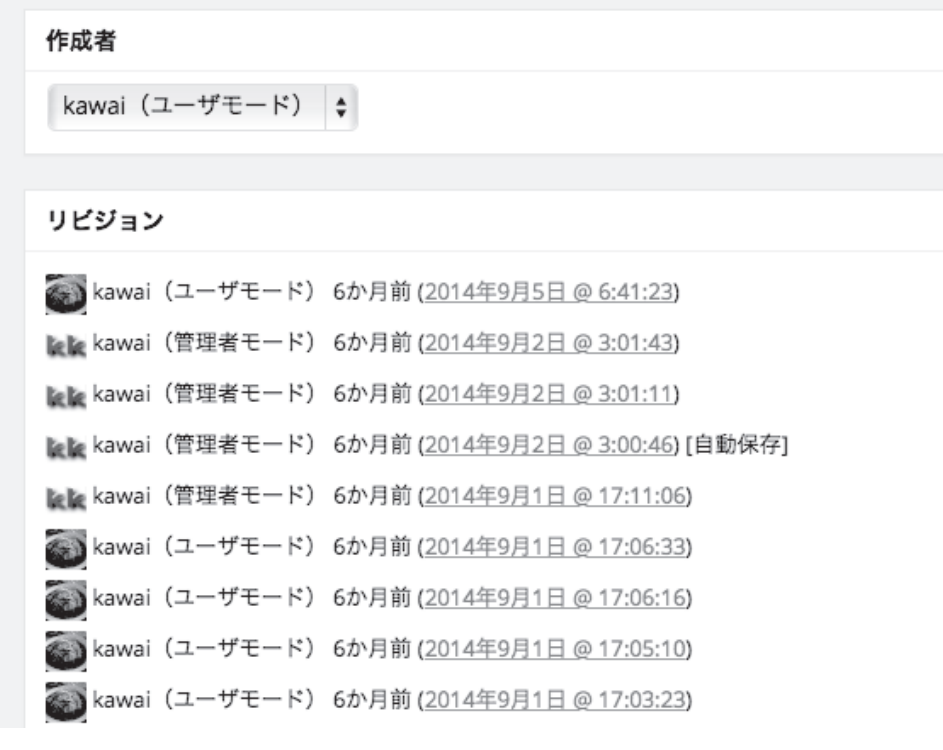

図 10 WordPress コンテンツの履歴管理(筆者設置サイトのスナップショット)

試みとしては、とても興味深い124).

なお. WordPress には、他サイトのプレゼンテーション(スライド)を自サイトに組み込 んだり<sup>125)</sup>,またはスライド自体をサイトで執筆したりする機能がある<sup>126)</sup>, いままで筆者(教 える側)のツールとして WordPress のプレゼンテーション機能を利用してきたが,今後,こ れを受講生(学ぶ側)のツールとしてぜひ活用してみたい.

<sup>124)</sup>この東工大千葉先生の実践は,Handbook(http://handbook.jp/)という商用製品を使ったものであ るが,WordPress の教育用途を考察する際にも非常に参考になる.

<sup>125)</sup> SlideShare for WordPress by Yoast プラグイン (https://wordpress.org/plugins/slideshare/) 等を使 う.

<sup>126)</sup> Jetpack by WordPress.com プラグイン (https://wordpress.org/plugins/jetpack/) を導入すれば, ショートコードでプレゼンテーションスライドを作成することが可能になる(Presentation: https:// en.support.wordpress.com/presentations/).また,HTML5 Slideshow Presentations プラグイン(HTML5 Slideshow Presentations)のような、高機能かつ見栄えの良いスライドを実現するものもある.

5. 4 コミュニティへの還元

 本稿では,筆者の WordPress 実践の記録をまとめてきたが,このように試行錯誤しながら 幾通りもの方法で WordPress を活用できたのは,このソフトウェアが,誰もが差別なく,ど のような目的のためにも,自由に使うことができる,フリー・オープンソフトウェアだからで ある.

こうして教育・研究のために WordPress を十二分に活用できていることに対し、筆者は心 から深く感謝したいと同時に,WordPress の教育分野における普及のために尽力していきた いと思う.

 まず忘れてはならないことは,WordPress 普及の原動力のひとつはコミュニティの力であ るということである127).コミュニティとは,WordPress を商業的にサポートする Automattic 社. WordPress をボランタリーベースで開発する人達. そして WordPress を実際に使い. サ イトを運営したりブログを書いたりする人達からなる.各人が自由に,それぞれのモチベーショ ンを持って,WordPress のコミュニティを盛り上げている.

 なお,名古屋市立大学経済学部における WordPress の利用は 2006 年に始まる.その活用の 成果をコミュニティに還元する術を模索していたところ,幸いにも,世界をキャラバンする WordPress コミュニティの一大イベント, WordCamp<sup>128)</sup>が, 2010 年に名古屋において初めて 開催されることになった<sup>129)</sup>. 会場となったのは名古屋市立大学経済学部であり, 筆者は実行 委員長を務めた. 会場参加者は 170 名,また会場動画視聴者は 1,000 名を越え, イベントは盛 況を極めた.同イベントにおいて,茨木智ゼミの学生代表と河合勝彦ゼミの学生代表が,経済 学部における WordPress の実践について報告している. そして2014年, 茨木准教授の尽力に より.経済学部のホームページが WordPress を用いてリニューアルされた<sup>130)</sup>.

 本稿のまとめはほんの一部に過ぎず,WordPress の教育活用への夢はまさに無限に続く. 今後も WordPress の活用をコミュニティにアピールし,かつその成果を広く社会に還元して いくためにも,WordPress を用いた教育実践に多彩な工夫を加えていきたい.

#### 6 謝辞

筆者の教育上の新しい試みに対して,いつも暖かい応援の言葉をおくっていただいた向井清

<sup>127)</sup> フリー・オープンソースソフトウェアの開発におけるコミュニティの役割については、河合 [11] を 参照のこと.

<sup>128)</sup> http://central.wordcamp.org/

<sup>129)</sup> WordCamp Nagoya 2010: http://nagoya2010.wordcamp.jp/

<sup>130)</sup> http://www.econ.nagoya-cu.ac.jp/

史先生に、心から感謝を申し上げます. 本当にありがとうございました.

付録 A WordPress 関連サイト

- A.1 WordPress の公式サイト
	- (英) WordPress.org: http://www.wordpress.org/
	- (日) WordPress.org 日本語: http://ja.wordpress.org/

この公式サイトから WordPress の最新版を入手(ダウンロード)することができる.

A.2 WordPress 公式マニュアルサイト

- (英) Codex: https://codex.wordpress.org/
- (日) Codex 日本語版: http://wpdocs.sourceforge.jp/

A.3 コミュニティによるサポートサイト

- (英) Forums: https://wordpress.org/support/
- (日) フォーラム: http://ja.forums.wordpress.org/

付録 B 読書ガイド―WordPress 開発のヒストリー

WordPress の簡潔な沿革については、Schardt [6] が参考になる. また, WordPress の開 発とサポートにおいて中心的な役割を果たしている Automattic 社およびそのワークスタイル については、Burken [1] が詳しい. WordPress の来歴についての公式なドキュメントとし ては,WordPress: Freedom, Community, and the Business of Open Source がオンラインで閲 覧可能 $^{131)}$ であるが、まだ未完成の状態にある.

<sup>131)</sup> https://github.com/WordPress/book

- [1] Burkun, Scott (2013) The Year Without Pants: WordPress.com and the Future of Work, Jossey-Bass.
- [ 2 ] Messenlehner, Brian and Jason Coleman  $(2014)$ Building Web Apps with WordPress, O'Reilly.
- [ 3 ]Nimesh, Rakhitha **(**2013**)** WordPress Web Application Development, Packt Publishing.
- [4] Raymond Eric S. (2008) The Cathedral & the Bazaar: Musings on Linux and Oben Source by an Accidental Revolutionary, O'Reilly Media.
- [5] Reicheld, Fred (2011) The Ultimate Question 2.0 **(**Revised and Expanded Edition**)**: How Net Promoter Companies Thrive in a Customer ― Driven World, Harvard Business Review Press.
- [6] Schardt, David (2015) Matt Mullenweg: The Young Man Who Made It Easy to Publish on the Web, Nimble Enterprises.
- [ 7]Scott, Adam D. **(**2012**)** WordPress for Education, Packt Publishing.
- [8] 河合勝彦(2006)「集合知を生む教育情報シス テム―Web2.0 型教育のパイロットスタディ」 『JSiSE2006 第 31 回全国大会講演論文集』pp. 277―278.
- [ 9 ]河合勝彦(2006)「情報市場と経済的意思決定」 『第 2 回情報システム学会発表論文』.
- [10]河合勝彦(2007)「フリー・オープンソースソ フトウェアと政府」『第 3 回情報システム学会発 表論文』.
- [11]河合勝彦(2008)「オープンソースソフトウェ ア開発とコミュニティ」『第 4 回情報システム学

会発表論文』.

- [12] 河 合 勝 彦, 鈴 木 憲 治, 安 藤 建 一(2008) 『CodeIgniter 徹底入門』翔泳社.
- [13]河合勝彦,長屋隆之(2012)「アイデア市場の 構築と課題」『経営情報学会 2012 年秋季全国研 究発表大会予稿集』pp. 11―14.
- [14] 河合勝彦, 後藤良次, 杉浦豪軌, 青井一郎, 長 屋隆之(2014)「企業と学生の価値共創活動につ いて―非技術系学生の実践」『経営情報学会 2014 年春季全国研究発表大会予稿集』pp. 225― 228.
- [15]櫻井雄大,河合勝彦(2014)「教育におけるソー シャルメディアの活用(オープンソースソフト ウェアを用いた環境構築)」『教育工学論文集』 vol. 33, pp. 8–11.
- [16]鈴木憲治,安藤建一,山田直明,八木照朗,山 本義之,河合勝彦(2009)『PHP 逆引きレシピ (PROGRAMMER'S RECiPE)』翔泳社.
- [17]千葉明(2015)『東京工業大学電気電子工学科 での多人数教室でのアクティブラーニングの試 み』インフォテリア株式会社 (https:// handbook.jp/whitepaper/wp\_activelearningtokyotech/ から入手リクエストが可能).
- [18] C. K. プラハラド, ベンカト・ラマスワミ (2013) 『コ・イノベーション経営―価値共創の未来に向 けて』東洋経済新報社.
- [19]和田由美,河合勝彦(2014)「マイクロ・ブロ グのコミュニケーションツールとしての活用― 中学生を対象とした実践例―」『オイコノミカ』 Vol. 51, No. 1, pp. 83–90.

# Contents Management Systems **(**CMS**)** for Education: The Use of WordPress

# Katsuhiko Kawai

### **Abstract**

 Using the WordPress, known as one of the best content management systems available, I have been working on enhancing educational contents for my teaching courses. In this paper, I summarize those practices. The WordPress, for instance, lets us make interactive bulletin boards, blog aggregation sites, idea posting sites, idea market portals, co-creation sites, and GIS enhanced sites. In the near future, I am planning to construct big/open data enhanced WordPress sites, smartphone enabled WordPress sites, and WordPress sites with LMS functionality. Moreover, I hopefully make a contribution to the success of WordPress community.